## Choosing Your Courses for Grade 9

*Step by step instructions on how to use the WRDSB online course selection tool called MyWay.* 

**Step 1:** Go to  $MyWay$  MyWay [\(https://myway.wrdsb.ca/\)](https://myway.wrdsb.ca/)

Step 2: Login using your **school connect** username and password.

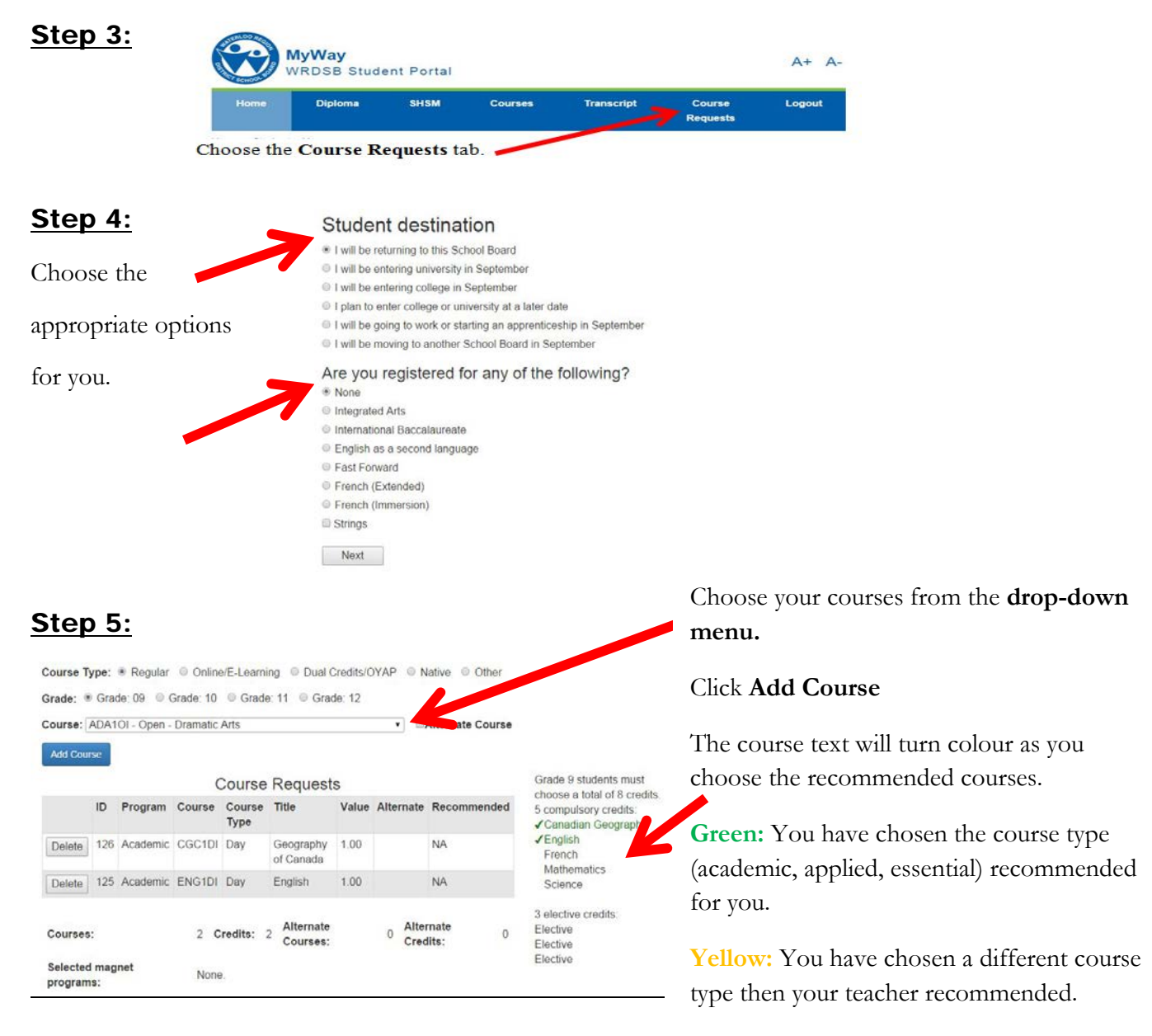

**Red:** contact your teacher for help.

**Step 6:** Logout (right side of menu bar)